## ✱授業実施方法の変更について

## 【重要】

コロナウイルス感染防止のため、Zoom(Web 会議システ ム)等を利用したオンライン授業や通常とは異なる方法で授業 を実施する科目があります。

授業の実施方法に変更がある場合は、KULASIS の「授業資 料」でお知らせします。

5 月 6 日までの間、講義室等における対面での授業は休講 となりますが、4 月8日以降、オンラインで授業を行う科目も ありますので、必ず、通常の授業日程の前日の 17 時までに KULASIS の履修登録ページから履修候補科目を登録し、授業 前日の 17 時以降に改めて各科目の「授業資料」を確認してく ださい。

\*時間割に履修予定の科目を登録すると授業資料(Zoom の URL 等)を確認することができます。

\*「授業資料」の掲載がない科目については、特段の連絡がな れければ、原則、5 月7日以降シラバスに記載の教室で授業 を行う予定です。

## 【科目の登録・授業資料確認方法】

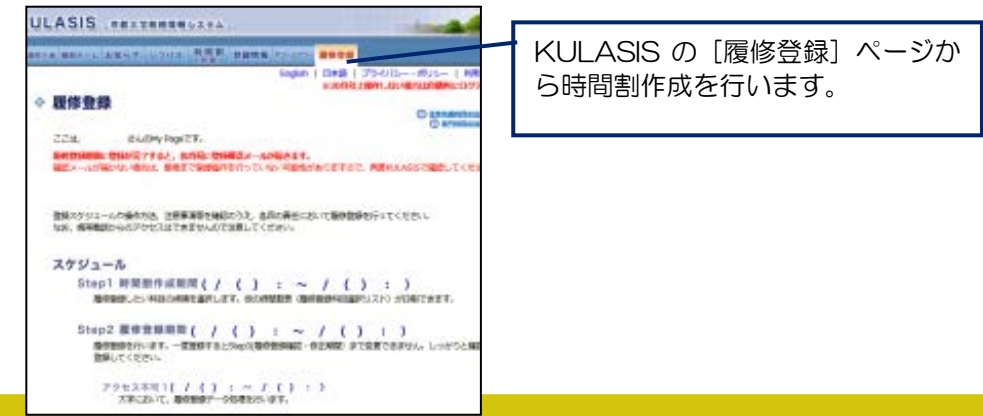

● 候補科目の追加 \*必ず授業前日の 17 時までに登録してください。 履修を希望する科目を登録します。 追加したい科目の曜時限の [+] をク 日 全型 BETTER 图 全共日本語中級 第五22年至基 図 m リック  $\overline{a}$  $\overline{m}$  $0<sup>2</sup>$  $\overline{H}$ [専門科目(工学研究科科目)]または [全学共通科目]を選択し、科目を検索 **ORAZILA** SHEET してください。 -<br>- リア 口に合 口外国語 口強相 口触像 口中<br>- PEM 進 強制的は大学現生専用料目です。<br>- PEM 進 強制的は大学現生専用料目です。 登録可能な科目の一覧が表示されます。 List List List<br>-- REBOOK, en en en en enertietn<br>TOUCY. 12345  $\sim$ 該当する曜時限に、候補科目が追加 - ローマ戦闘は、下記の通りアルファベットへ変換。<br>ではないインストロンインイレINDFイライ) されました。1 つの曜時限に最大 3 **M222MELL DARY D** 科目まで候補科目を選択すること  $\frac{1}{2}$   $\frac{1}{2}$ 履修したい科目の「追加] ができます。 をクリック Пажатия ■電楽舟<br>科目ナーン **USH** ■全学共通料目のカメキュラムの違こついて  $[797]$  =  $[46]$ 金井 参理学班 区 日 金糖肥料 因 全共運動科学 ( 全共日本語中級  $\Box$ 。<br>検索結果<br>検索結果は全部で2004です。 四0.10 ± 1 2 3 功の **BRT-F RBS** RESOURCE TO ME THE SIGN ROOM ROOM PRESERVED 日 **全共スペイン語** 図 螺鞋 編譯  $\textcolor{red}{\textcircled{\scriptscriptstyle{1}}}\hspace{-1.5mm}$  $\textcolor{red}{\textcircled{\texttt{H}}}$  $\Box$ jis. **Counting** 

\*科目をクリックすると、授業サポートページ(授業資料)へリンクします。

## ● 授業資料 (Zoom の URL 等) の確認

Zoom の URL や授業実施方法の変更は「授業資料」に掲載されますので、授業 前日の 17 時以降に必ず確認してください。

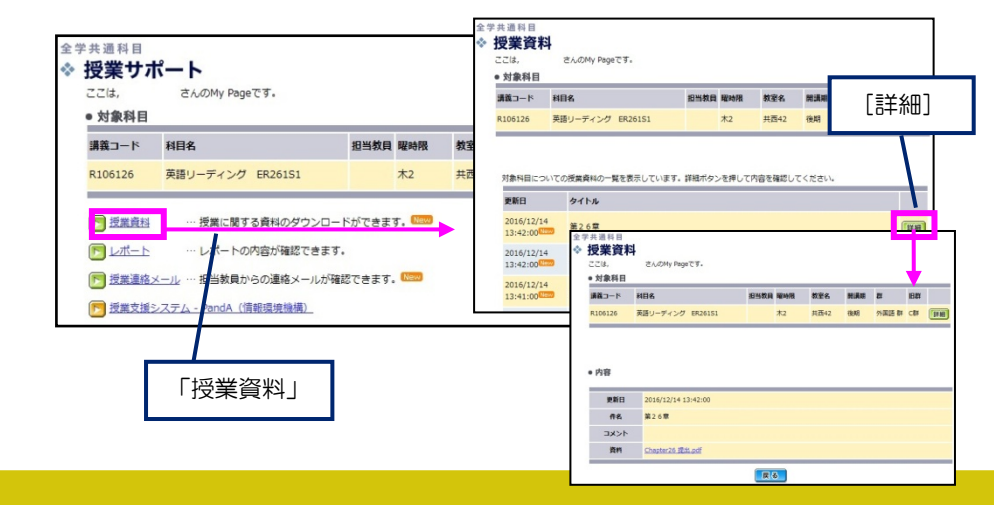